## CTEC2437 按鍵操作簡易說明

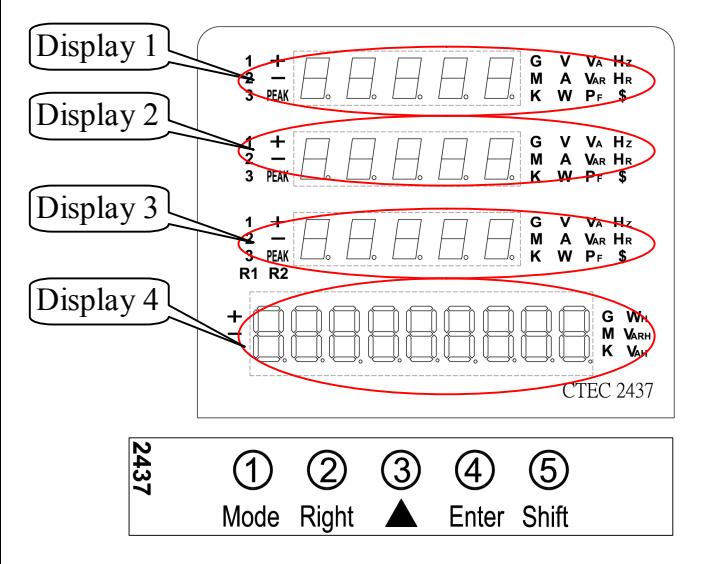

- CTEC2437 測量狀態下之按鍵操作 Display 1: 使用按鍵 Shift + Mode 及 Mode Shift + Mode 切換顯示各項參數項目 Mode 切換顯示該項參數之各相數值
- Display  $2: 使用接鍵$  Shift + Right 及 Right Shift + Right 切換顯示各項參數項目 Right 切換顯示該項參數之各相數值
- $Display 3: 使用按鍵  $Shiff + \Box$  及 △$ Shift +▲切換顯示各項參數項目 ▲切換顯示該項參數之各相數值

Display 4:使用按鍵 Enter Enter 切換顯示瓦時、乏時參數項目

 Display 1:詳細參數顯示  $\text{Shift} + \text{Mode}$  : 先按 Shift, 再加 Mode, Shift + Mode 每按一次切換 Display 1 顯示參數依序如 下

 $V \rightarrow A \rightarrow W \rightarrow VA \rightarrow Var \rightarrow PF \rightarrow Hz \rightarrow$ WH→HrmcV1→HrmcA1→HrmcV2→HrmcA2→ HrmcV3→HrmcA3 回到 V

於各項參數顯示中可單獨按 Mode, 切換顯示其 他各相數值,分別如下:

- $V: V_1 \rightarrow V_2 \rightarrow V_3 \rightarrow V_{123} \rightarrow V_{12} \rightarrow V_{23} \rightarrow V_{31} \rightarrow$ 返回 V<sup>1</sup>
- A:  $A_1 \rightarrow A_2 \rightarrow A_3 \rightarrow A_{123} \rightarrow \overline{X}$   $\boxed{1}$   $A_1$
- $W: W_1 \rightarrow W_2 \rightarrow W_3 \rightarrow W_{123} \rightarrow W_1$
- VA: VA<sub>1</sub>→VA <sub>2</sub>→VA <sub>3</sub>→VA <sub>123</sub>→返回 VA<sub>1</sub>
- Var: VAR<sub>1</sub>→VAR <sub>2</sub>→VAR <sub>3</sub>→VAR <sub>123</sub>→返  $\Box$  VAR<sub>1</sub>
- $PF: PF_1 \rightarrow PF_2 \rightarrow PF_3 \rightarrow PF_1$  23  $\rightarrow \overline{M}$   $\Pi$   $PF_1$
- Hz: Hz  $_1$ → Hz  $_2$ → Hz  $_3$ → 返回 Hz<sub>1</sub>
- $WH: \pm WH \rightarrow \pm varH \rightarrow + WH \rightarrow + varH \rightarrow WH \rightarrow$ -varH→ 返回±WH
- HrmcV1:V1 各階諧波由 1nd→2nd→3nd…… 40nd→ 返回 1nd(此時 Display2、3 各項操作 按鍵無效)
- HrmcA1:A1 各階諧波由 1nd→2nd→3nd…… 40nd→ 返回 1nd(此時 Display2、3 各項操作 按鍵無效)
- HrmcV2:V2 各階諧波由 1nd→2nd→3nd…… 40nd→ 返回 1nd(此時 Display2、3 各項操作 按鍵無效)
- HrmcA2:A2 各階諧波由 1nd→2nd→3nd…… 40nd→ 返回 1nd(此時 Display2、3 各項操作 按鍵無效)
- HrmcV3:V3 各階諧波由 1nd→2nd→3nd…… 40nd→ 返回 1nd(此時 Display2、3 各項操作 按鍵無效)
- HrmcA3:A3 各階諧波由 1nd→2nd→3nd…… 40nd→ 返回 1nd(此時 Display2、3 各項操作 按鍵無效)

以上為 3P-4W/3P-3W (3V3A)各相參數,若為 1P-2W、1P-3W/3P-3W (2V2A)時,無意義之其他 各相參數會自動關閉不顯示。以下 Display2 及 Display3 亦同。

CTEC2437 按鍵操作簡易說明

Display 2:參數顯示

 $\text{Shift}$  +  $\text{Right}$  : 先按 Shift, 再加 Right, Shift +Right 每按一次切換 Display 2 顯示參數依序如 下

 $V \rightarrow A \rightarrow W \rightarrow VA \rightarrow Var \rightarrow PF \rightarrow Hz \rightarrow$ **WH→回到 V** 

於各項參數顯示中可單獨按 Right, 切換顯示 其他各相數值,分別如下:

- $V: V_1 \rightarrow V_2 \rightarrow V_3 \rightarrow V_{123} \rightarrow V_{12} \rightarrow V_{23} \rightarrow V_{31} \rightarrow$ 扳回 $V_1$
- A:  $A_1 \rightarrow A_2 \rightarrow A_3 \rightarrow A_1 23 \rightarrow \overline{X}$   $\overline{M}$  A<sub>1</sub>
- $W: W_1 \rightarrow W_2 \rightarrow W_3 \rightarrow W_1$ <br>23  $\rightarrow \mathbb{R}$   $\Box$  W<sub>1</sub>
- VA: VA<sub>1</sub>→VA <sub>2</sub>→VA <sub>3</sub>→VA <sub>123</sub>→ 返回 VA<sub>1</sub>
- Var: VAR<sub>1</sub>→VAR <sub>2</sub>→VAR <sub>3</sub>→VAR <sub>123</sub>→返  $\Box$  VAR<sub>1</sub>
- $PF: PF_1 \rightarrow PF_2 \rightarrow PF_3 \rightarrow PF_{123} \rightarrow \overline{X} \square PF_1$
- Hz: Hz  $_1$ →Hz  $_2$ →Hz  $_3$ → 返回 Hz<sub>1</sub>
- WH:  $\pm$ WH $\rightarrow$  $\pm$ varH $\rightarrow$  + WH $\rightarrow$  + varH $\rightarrow$  WH $\rightarrow$ -varH→ 返回±WH

● Display 3: 參數顯示

 $\text{Shift} \ | \ \text{At} \ \text{#} \ \text{Shift}, \ \text{with} \ \text{Shift} \ | \ \text{At} \ \text{#} \ \text{with} \ \text{#} \ \text{#} \ \text{with} \ \text{#} \ \text{#} \ \text{#} \ \text{#} \ \text{with} \ \text{#} \ \text{#} \ \text{#} \ \text{#} \ \text{#} \ \text{#} \ \text{#} \ \text{#} \ \text{#} \ \text{#} \ \text{#} \ \text{#} \ \text{#} \ \text{#} \ \text{#} \ \text{#} \ \text{#} \ \text{#} \ \text{#}$ 一次切換 Display 3 顯示參數依序如下

 $V \rightarrow A \rightarrow W \rightarrow VA \rightarrow Var \rightarrow PF \rightarrow HZ \rightarrow$ WH→回到 V

於各項參數顯示中可單獨按▲,切換顯示其他 各相數值,分別如下:

 $V: V_1 \rightarrow V_2 \rightarrow V_3 \rightarrow V_{123} \rightarrow V_{12} \rightarrow V_{23} \rightarrow V_{31} \rightarrow$ 返回 V<sup>1</sup>

 $A: A_1 \rightarrow A_2 \rightarrow A_3 \rightarrow A_1$   $\rightarrow \infty$   $\overline{M}$   $\overline{\Pi}$   $A_1$ 

- $W: W_1 \rightarrow W_2 \rightarrow W_3 \rightarrow W_1$ <sub>23</sub>  $\rightarrow \mathcal{W}$   $\Box$  W<sub>1</sub>
- VA: VA<sub>1</sub>→VA <sub>2</sub>→VA <sub>3</sub>→VA <sub>123</sub>→ 返回 VA<sub>1</sub>

Var: VAR<sub>1</sub>→VAR <sub>2</sub>→VAR <sub>3</sub>→VAR <sub>123</sub>→返  $\Box$  VAR<sub>1</sub>

 $PF: PF_1 \rightarrow PF_2 \rightarrow PF_3 \rightarrow PF_1$  2  $\rightarrow ÷$   $\Box$  PF<sub>1</sub>

- Hz: Hz  $_1$ → Hz  $_2$ → Hz  $_3$ → 扳回 Hz<sub>1</sub>
- WH:  $\pm$ WH $\rightarrow$  $\pm$ varH $\rightarrow$  + WH $\rightarrow$  + varH $\rightarrow$  WH $\rightarrow$ -varH→ 返回±WH

Display 4:WH 各項參數顯示

Enter : 按 Enter,每按一次切换 Display 4 顯 示參數依序如下

WH Mode :  $\pm$ WH $\rightarrow$  $\pm$ varH $\rightarrow$  + WH $\rightarrow$  + varH $\rightarrow$  $-WH \rightarrow -varH$ 

 Shift +Enter︰先按 Shift, 再加 Enter,按著不 放持續約四秒進入【參數設定頁】選擇之 PassWord 畫面

輸入碼: "1000"→ Addr/ baud/ Frane/ unitV/ unitA/ unitW/ unitWH/ IP/ SubMark。

輸入碼: "2000" → tESt。

輸入碼: "3000" → Pt/ Ct/ Vzero/ Azero/ P-L/SPEEd/ Hr oL/ Hr-oL / Con./Data。

輸入碼: "4000" → Compare1/Compare2。

輸入碼: "1234" → 清除 WH, Over LED。